## 2.4 Firmware Update

There are several ways to update your **NovoConnect X700** and **X900** devices.

## (1) Update via Remote Manager

This method allows you to manage the firmware update from your computer. This article has the details.

## (2) Update from the Device

You can connect a USB mouse to the **X700/X900** device and trigger the online firmware update (which may be referred to as OTA update).

To do so, click on **Presentation > Settings > Device Settings**, check **Upgrade** status and follow the on-screen instructions to proceed.

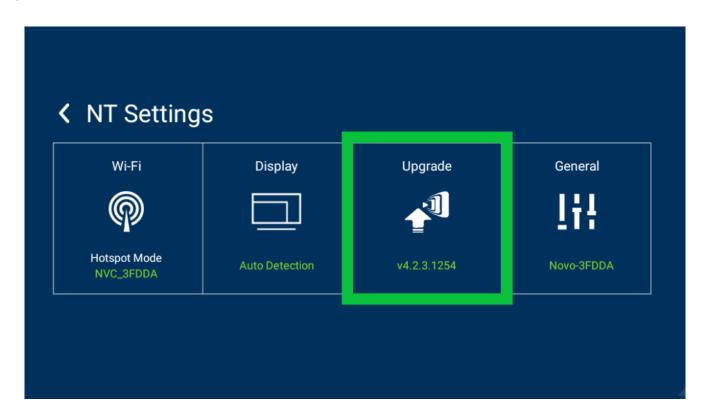

## (3) Update with a microSD card

This method will wipe out everything on the X700 or X900 device and result in a clean installation. Please follow this

link for details.